#### **PROSEDUR PENDAFTARAN EPrT**

#### **1. PENGERTIAN DAN TUJUAN**

EPrT (English Proficiency Test) adalah alat untuk mengukur kecakapan bahasa Inggris, yang mencakup :

- Listening Competence sebanyak 50 soal
- Grammar Competence sebanyak 40 soal
- Reading Competence sebanyak 50 Soal

Pelaksanaan EPrT dilakukan secara onsite. Bagi mahasiswa IT Telkom Surabaya, EPrT merupakan salah satu syarat untuk mengikuti sidang akhir. Mahasiswa disarankan untuk selalu mempunyai sertifikat EPrT yang valid.

**Rentang skor EPrT**: 310-677

**Durasi pelaksanaan EPrT**: ± 2.5 jam

**Masa berlaku sertifikat EPrT**: 2 tahun

#### **Ruang lingkup dan unit yang terkait**

- SOP ini mencakup pelakasanaan EPrT mulai dari tahap pendaftaran, pelaksanaan test hingga penerbitan sertifikat EPrT sesuai skor minimal yang ditentukan
- Unit yang terkait
	- Pendaftaran dan EPrT : Pusat Bahasa
	- penerimaan pembayaran : Akademik
	- Tandatangan sertifikat : Akademik
	- Peserta : Mahasiswa IT Telkom Surabaya dan Umum

#### **2. REFERENSI**

- Undang-Undang Nomor 20 Tahun 2003 tentang Sistem Pendidikan Nasional
- Undang-Undang RI Nomor 12 Tahun 2012 tentang Pendidikan Tinggi

#### **3. MEKANISME DAN PROSEDUR**

#### **a. Melakukan Pendaftaran**

Pendaftaran EPrT **(pendaftar mahasiswa dan sivitas akademika IT Telkom Surabaya)** dilakukan melalui

- SSC baik offline maupun online [https://ssc.ittelkom-sby.ac.id//](https://ssc.ittelkom-sby.ac.id/)
- Website akademik<https://akademik.ittelkom-sby.ac.id/layanan-pusat-bahasa/>
- Pilih menu Pusat Bahasa
- Pilih menu Test EPrT
- Lengkapi formulir yang tersedia
- Pendaftaran dilakukan paling lambat **5 hari kerja** sebelum jadwal tes yang Anda pilih.

### **b. Melakukan Pembayaran**

- Lakukan pembayaran dan simpan bukti pembayaran.
- Upload bukti pembayaran sebelum pukul 15:00 WIB di hari yang sama saat Anda mendaftar. (Jika terlewat, pendaftaran Anda akan dibatalkan sistem, sehingga pendaftaran perlu diulangi di keesokan hari)
- Jika pembayaran sudah sesuai, pendaftaran Anda di akan dikonfirmasi melalui WA dan bergabung pada WA Group untuk mendapatkan info *pra-assessment*.

# *PENTING: Anda wajib melakukan pembayaran dan upload bukti pembayaran di hari yang sama Anda mengisi formulir pendaftaran (hari kerja) sebelum pukul 15:00 WIB.*

### **c. Bersiap Tes**

## **Sebelum Tes**

- Pastikan menggunakan device berupa laptop dengan sistem operasi **Microsoft Windows** *(Mac OS X dan Linux tidak support)*
- Pastikan koneksi internet anda stabil
- Hanya gunakan headset dengan kabel bukan wireless, pastikan berfungsi dengan baik.
- Gunakan mouse untuk memudahkan navigasi

### **Selama Tes**

## ● **Isi Penuh Daya Perlengkapan**

Pastikan baterai laptop penuh. Jika menggunakan PC, pastikan kabelnya terpasang baik. Jika memungkinkan, device harus selalu terisi daya selama tes.

## ● **Berpakaian Sopan dan Duduk Rapi**

Selama tes, duduklah dengan benar, tidak berbaring. Berpakaianlah yang sopan karena tes ini akan didokumentasikan. Tidak diperbolehkan makan, minum, atau merokok selama tes berlangsung.

## ● **Selesaikan Tes**

Janganlah meninggalkan tempat tes sampai diinstruksikan. Dengarkan penjelasan proktor sampai akhir.

## ● **Pelanggaran dalam Tes:**

- 1. Browsing atau membuka tab browser baru pada browser
- 2. Membuka aplikasi lain selain aplikasi tes
- 3. Meng-copy soal-soal tes pada layar
- 4. Mengunduh soal dalam bentuk apa pun
- 5. Mencatat selama tes berlangsung
- 6. Mengerjakan tes orang lain (menjadi joki)
- 7. Mewakilkan pengerjaan tes kepada orang lain (menggunakan jasa joki)
- 8. Mendapat bantuan secara langsung atau tidak langsung dari pihak lain dalam mengerjakan tes

9. Meninggalkan tempat tes sebelum tes berakhir

## **d. Menerima Hasil Tes**

- Hasil skor tes akan dikirimkan melalui website SSC dan akademik maksimal 2 hari kerja setelah tanggal pelaksanaan tes pada pukul 14.00 WIB.
- Sertifikat tes akan dikirim ke email masing-masing peserta tes.

# **5. Pembatalan dan Ubah Jadwal**

# **e. Pembatalan**

- Jika pembatalan dilakukan sebelum pembayaran, tidak ada penalti yang berlaku. Sistem akan otomatis membatalkan pendaftaran jika Anda tidak meng-upload bukti bayar.
- Jika pembatalan dilakukan setelah melakukan pembayaran, biaya yang sudah dibayarkan tidak dapat dikembalikan dengan alasan apapun.

# **f. Perubahan Jadwal**

- Jika Anda ingin mengubah jadwal tes setelah mengisi formulir pendaftaran tetapi belum melakukan pembayaran, Anda hanya perlu mengisi formulir pendaftaran kembali dengan memilih jadwal yang baru.
- Anda tidak dapat mengubah jadwal setelah melakukan pembayaran. Oleh karena itu, pastikan Anda siap untuk mengikuti tes di jadwal yang dipilih.

## **4. INDIKATOR UKURAN KEBERHASILAN**

Mahasiswa mendapatkan sertifikat test EPrT dengan skor minimal 450

## **5. ALUR PENDAFTARAN**

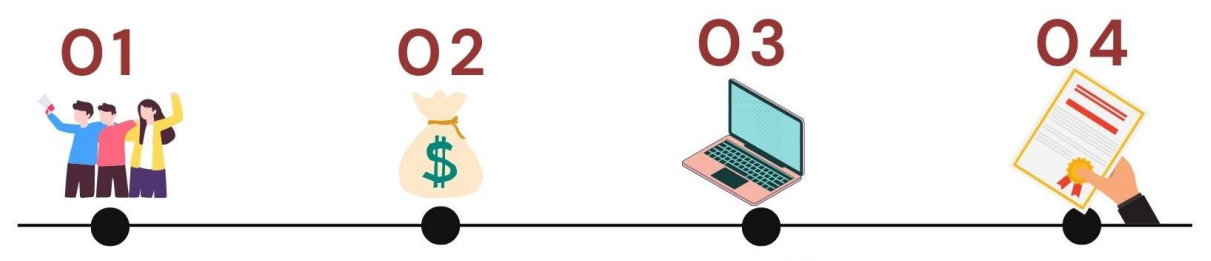

#### PENDAFTARAN

Peserta melakukan pendaftaran melalui website SSC/Akademik **PEMBAYARAN** 

Peserta melakukan pembayaran melalui VA yang tersedia dan upload bukti pembayaran

**MENGIKUTI TEST** Peserta mengikuti test sesuai jadwal yang

dipilih

## **MENERIMA HASIL TEST**

peserta yang memenuhi syarat kecapakan minimum (450) maka memperoleh sertifikat EPrT. Peserta yang tidak memenuhi mengulang test dari tahap 1